DIPLOMADO DE PROFUNDIAZACIÓN CISCO PRUEBA DE HABILIDADES PRÁCTICAS CCNP

DIEGO FERNANDO CARRASCO MURILLO

UNIVERSIDAD NACIONAL ABIERTA Y A DISTANCIA UNAD ESCUELA DE CIENCIAS BÁSICAS, TECNOLOGÍA E INGENIERÍA – ECBTI INGENIERÍA ELECTRÓNICA

2022

DIPLOMADO DE PROFUNDIAZACIÓN CISCO PRUEBA DE HABILIDADES PRÁCTICAS CCNP

DIEGO FERNANDO CARRASCO MURILLO

INFORME – DIPLOMADO DE OPCIÓN DE GRADO

**DIRECTOR** 

JOHN HAROLD PÉREZ CALDERÓN

UNIVERSIDAD NACIONAL ABIERTA Y A DISTANCIA UNAD ESCUELA DE CIENCIAS BÁSICAS, TECNOLOGÍA E INGENIERÍA – ECBTI INGENIERÍA ELECTRÓNICA

2022

# **TABLA DE CONTENIDO**

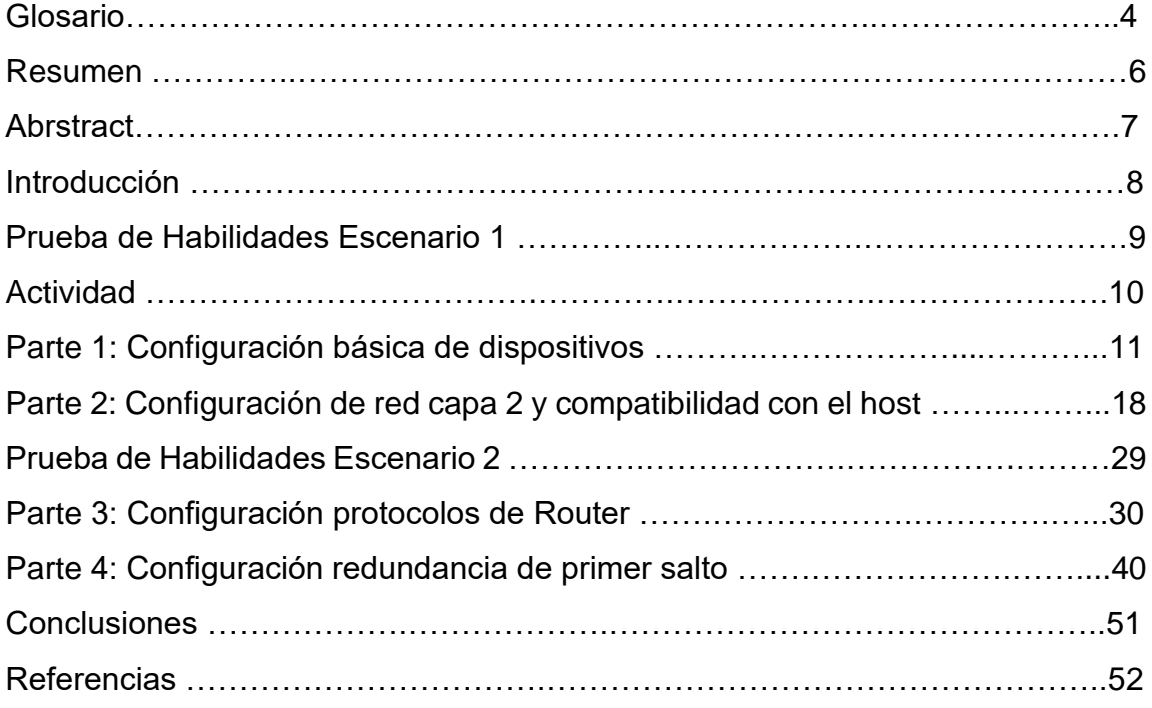

# **LISTA DE TABLAS**

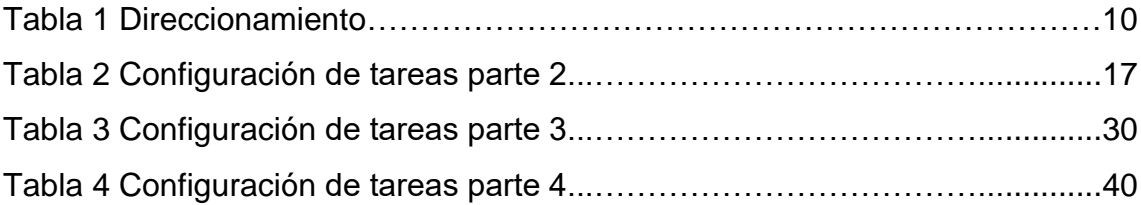

# **LISTA DE FIGURAS**

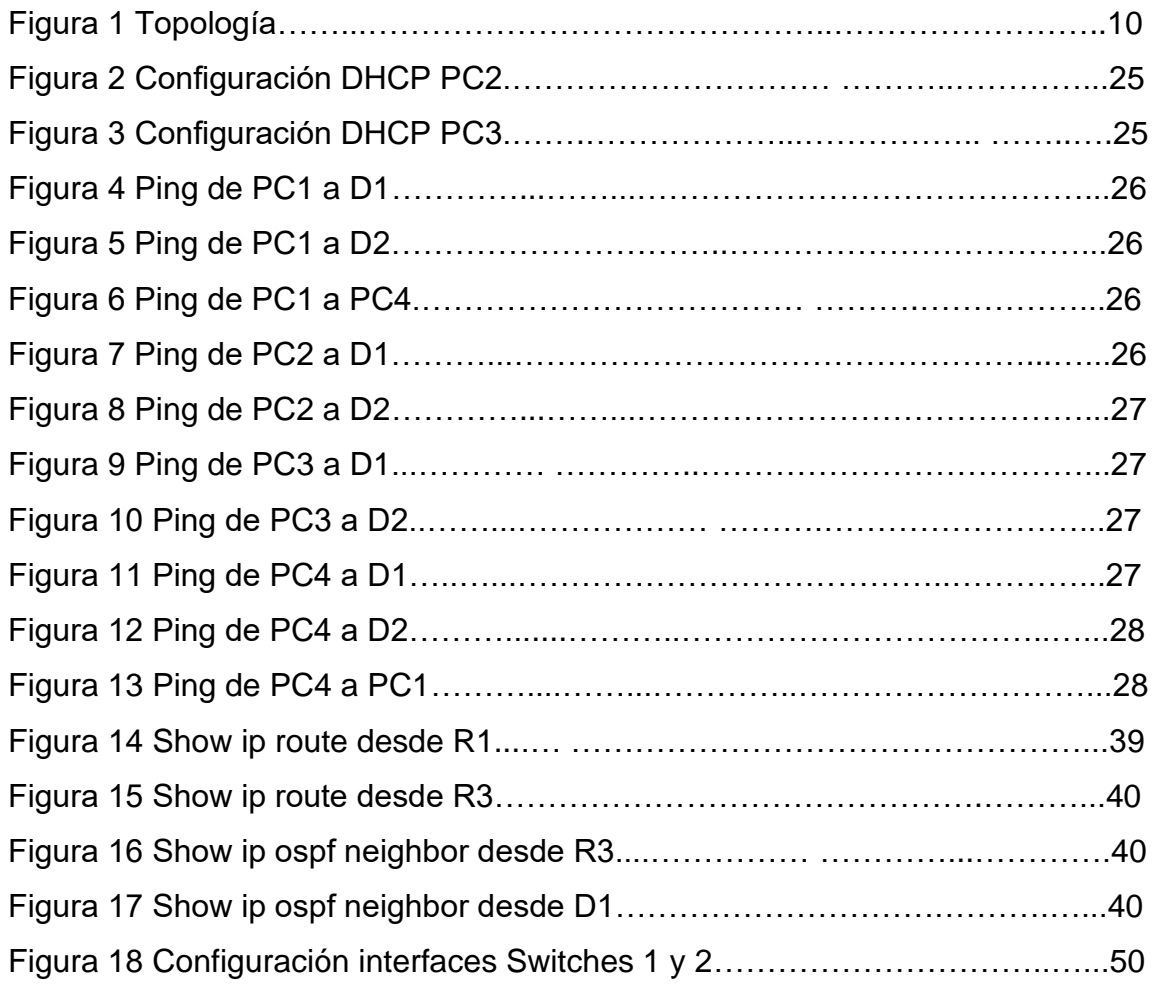

# **GLOSARIO**

**TOPOLOGÍA***:* Se define como la disposición que presenta una red de conexión a internet incluyendo nodos y líneas de conexión. (Rouse, 2022)

**ROUTER***:* Son dispositivos que permiten el direccionamiento de datos mediante paquetes que contienen varios tipos de datos que permiten navegación en la web. (CISCO)

**SWITHC***:* Los switches son dispositivos que permiten la comunicación entre otros dispositivos en una misma red compartiendo información entre ellos. (CISCO)

**DHCP***:* Se define como un protocolo de configuración dinámica de host, es un protocolo que proporciona automáticamente dirección IP, máscara de subred y puerta de enlace predeterminada a un host. (Protocolo de configuración dinámica de host (DHCP), 2022)

**VLAN***:* Son dominios de difusión lógica que permite dividir usuarios de la red física en segmentos de redes lógicas. (Redes de área local virtuales (VLAN), 2021)

**RSTP***:* Es un protocolo que previene la redundancia en una red de switches proporcionando mejora en los tiempos de convergencia. (Que es RSTP, 2020)

**LACP***:* Hace parte de una especificación IEEE que permite formar un único canal lógico de comunicación mediante la agrupación de varios puertos físicos. (Funcionamiento de EtherChannel)

**OSPF***:* Es un protocolo de enrutamiento dinámico que recoge información de enrutamiento sobre subredes IP de Router vecinos a la vez que proporciona información de enrutamiento de las subredes vecinas. (Marcelo, 2020)

**BGP***:* Es un protocolo usado por un grupo de Router que permite compartir información de enrutamiento. (Acerca del Border Gateway Protocol (BGP), 2022)

**IP SLA***:* Es una tecnología de cisco que mide el desempeño en una red mediante el monitoreo activo del tráfico de red. (Monitoreo de acuerdos de nivel de servicio (SLA) de IP, 2022)

## **RESUMEN**

Mediante el presente documento se realizan algunas tareas asignadas en la prueba de habilidades para los escenarios 1 y 2, documentando la configuración de cada uno de los dispositivos utilizados en cada etapa de los escenarios, se realiza un proceso de verificación de conectividad mediante el uso de comandos en cada dispositivo.

En el documento se podrán ver algunas imágenes que muestran el correcto direccionamiento entre los equipos y dispositivos de cada escenario y la verificación de conectividad LAN de cada prueba.

Se presenta además el paso a paso del proceso de estructuración de las redes conmutadas utilizadas mediante la utilización de protocolos STP y la configuración de redes VLAN usadas en una infraestructura de red jerárquica convergente.

# **ABSTRACT**

Through this document, some tasks assigned in the skills test for scenarios 1 and 2 are carried out, documenting the configuration of each of the devices used in each stage of the scenarios, a connectivity verification process is carried out through the use of commands on each device.

In the document you will be able to see some images that show the correct addressing between the equipment and devices of each scenario and the LAN connectivity verification of each test.

The process of structuring the switched networks used through the use of STP protocols and the configuration of VLANs used in a convergent hierarchical network infrastructure is also presented step by step.

# **INTRODUCCIÓN**

Para el desarrollo de esta actividad se construye una red a través de la herramienta GNS3 mediante una máquina virtual con el fin de realizar algunos ajustes básicos de configuración en una red de capa 2 ejecutando el direccionamiento de la interfaz con el *host* virtual.

Se realiza configuración de interfaces troncales IEEE 802.1Q en los enlaces de conmutador, se cambia la *VLAN* nativa en los enlaces troncales, se habilita el protocolo *Rapid Spanning-Tree*, Se configuran los *bridges root RSTP* en los switches D1 y D2, se crean canales *LACP* y finalmente se configuran los puertos de acceso de *host* para los equipos PC1, PC2, PC3 Y PC4.

En el escenario 2 se realiza la configuración de protocolos de enrutamiento IPv4 e IPv6 permitiendo la realización de comandos ping de IPv4 e Ipv6 a la interfaz *Loopback* 0 desde los *Switches* D1 y D2, dando como resultado una red totalmente convergente.

**Prueba de Habilidades Escenario 1**

## **ACTIVIDAD**

# *Descripción de escenario propuesto para la prueba de habilidades.*

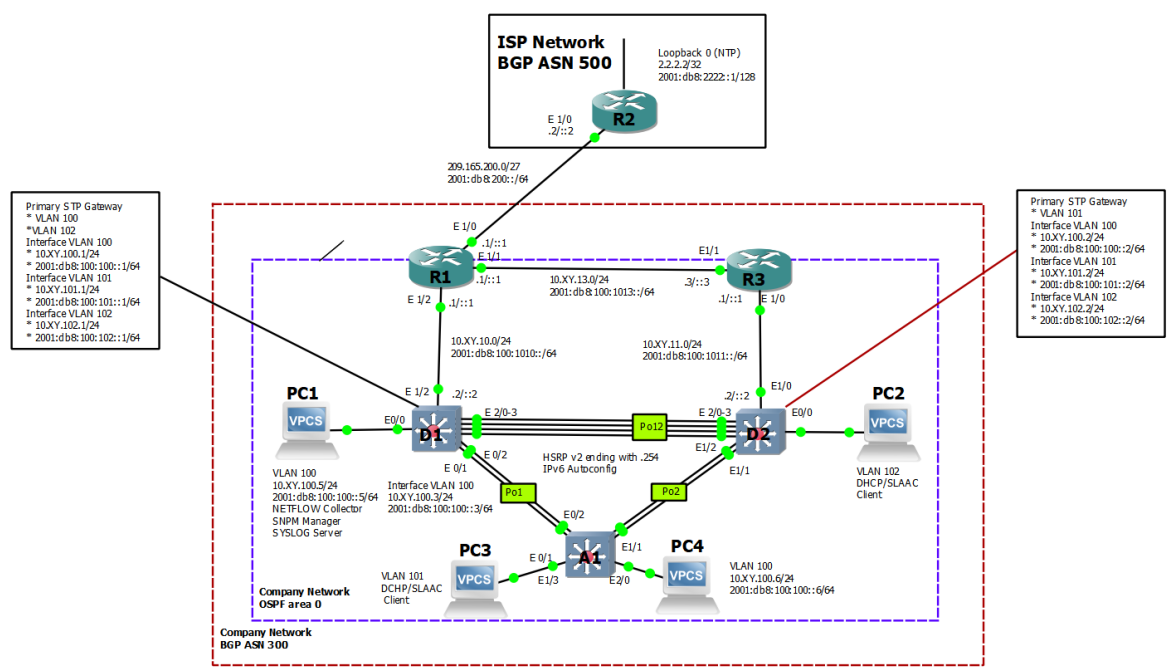

*Figura 1 Topología*

*Tabla 1. Tabla de direccionamiento.* 

| <b>Device</b>  | Interface       | <b>IPv4 Address</b> | <b>IPv6 Address</b>     | <b>IPv6 Link-</b><br>Local |
|----------------|-----------------|---------------------|-------------------------|----------------------------|
| R1             | E1/0            | 209.165.200.225/27  | 2001:db8:200::1/64      | fe80::1:1                  |
|                | E1/2            | 10.63.10.1/24       | 2001:db8:100:1010::1/64 | fe80::1:2                  |
|                | E1/1            | 10.63.13.1/24       | 2001:db8:100:1013::1/64 | fe80::1:3                  |
| R <sub>2</sub> | E1/0            | 209.165.200.226/27  | $2001:$ db8:200::2/64   | fe80::2:1                  |
|                | Loopback0       | 2.2.2.2/32          | 2001:db8:2222::1/128    | fe80::2:3                  |
| R <sub>3</sub> | E1/0            | 10.63.11.1/24       | 2001:db8:100:1011::1/64 | fe80::3:2                  |
|                | E1/1            | 10.63.13.3/24       | 2001:db8:100:1013::3/64 | fe80::3:3                  |
| D1             | E1/2            | 10.63.10.2/24       | 2001:db8:100:1010::2/64 | fe80:: $d1:1$              |
|                | <b>VLAN 100</b> | 10.63.100.1/24      | 2001:db8:100:100::1/64  | fe80::d1:2                 |
|                | <b>VLAN 101</b> | 10.63.101.1/24      | 2001:db8:100:101::1/64  | fe80::d1:3                 |

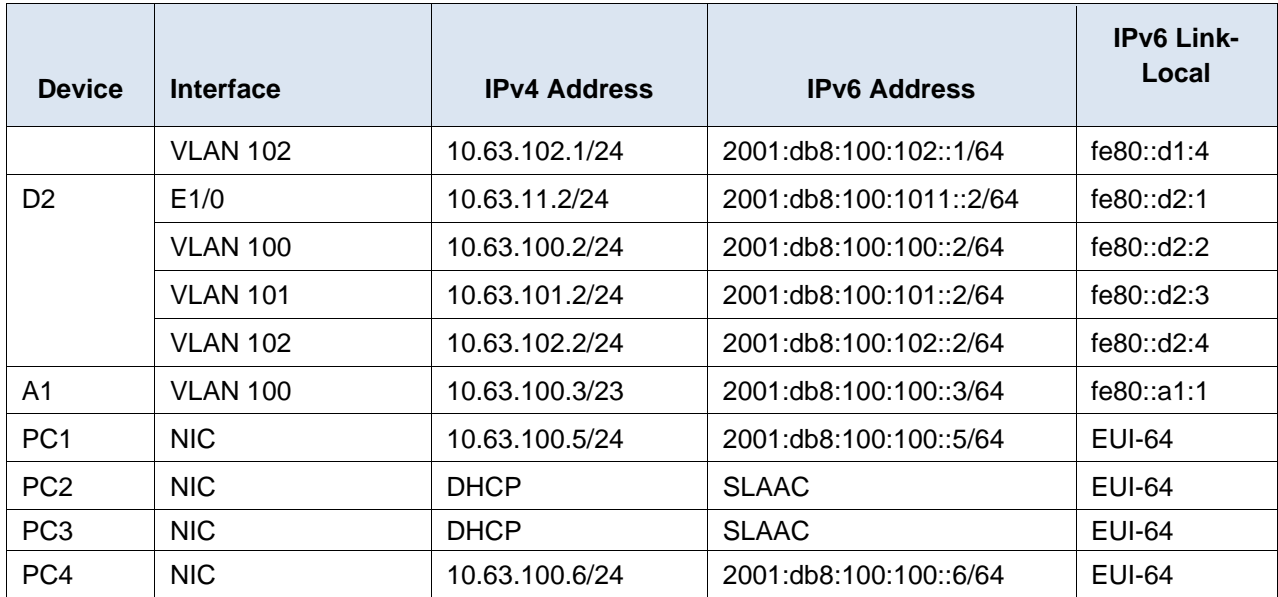

# **Parte 1: Construir la red y configurar los ajustes básicos del dispositivo y el direccionamiento de la interfaz**

# **Router R1**

Router(Config)#hostname R1

R1(Config)#ipv6 unicast-routing

R1(Config)#no ip domain lookup

R1(Config)#banner motd # R1, ENCOR Skills Assessment#

R1(Config)#line con 0

R1(Config-line)#exec-timeout 0 0

R1(Config-line)#logging synchronous

R1(Config-line)#exit

R1(Config)#linterface e1/0

R1(Config-if)#ip address 209.165.200.225 255.255.255.224

R1(Config-if)#ipv6 address fe80::1:1 link-local

R1(Config-if)#ipv6 address 2001:db8:200::1/64

R1(Config-if)#no shutdown

R1(Config-if)#exit

R1(Config)#interface e1/2

R1(Config-if)#ip address 10.63.10.1 255.255.255.0

R1(Config-if)#ipv6 address fe80::1:2 link-local R1(Config-if)#ipv6 address 2001:db8:100:1010::1/64 R1(Config-if)#no shutdown R1(Config-if)#exit R1(Config-if)#interface e1/1 R1(Config-if)#ip address 10.63.13.1 255.255.255.0 R1(Config-if)#ipv6 address fe80::1:3 link-local R1(Config-if)#ipv6 address 2001:db8:100:1013::1/64 R1(Config-if)#no shutdown R1(Config-if)#exit

## **Router R2**

Router(Config)#hostname R2 R2(Config)#ipv6 unicast-routing R2(Config)#no ip domain lookup R2(Config)#banner motd # R2, ENCOR Skills Assessment# R2(Config-line)#line con 0 R2(Config-line)#exec-timeout 0 0 R2(Config-line)#logging synchronous R2(Config-line)#exit R2(Config)#interface e1/0 R2(Config-if)#ip address 209.165.200.226 255.255.255.224 R2(Config-if)#ipv6 address fe80::2:1 link-local R2(Config-if)#ipv6 address 2001:db8:200::2/64 R2(Config-if)#no shutdown R2(Config-if)#exit R2(Config)#interface Loopback 0 R2(Config-if)#ip address 2.2.2.2 255.255.255.255 R2(Config-if)#ipv6 address fe80::2:3 link-local R2(Config-if)#ipv6 address 2001:db8:2222::1/128 R2(Config-if)#no shutdown R2(Config-if)#exit

# **Router R3**

Router(Config)#hostname R3 R3(Config)#ipv6 unicast-routing R3(Config)#no ip domain lookup R3(Config)#banner motd # R3, ENCOR Skills Assessment# R3(Config)#line con 0 R3(Config-line)#exec-timeout 0 0 R2(Config-line)#logging synchronous R2(Config-line)#exit R3(Config)#interface e1/0 R3(Config-if)#ip address 10.63.11.1 255.255.255.0 R3(Config-if)#ipv6 address fe80::3:2 link-local R3(Config-if)#ipv6 address 2001:db8:100:1011::1/64 R3(Config-if)#no shutdown R3(Config-if)#exit R3(Config)#interface e1/1 R3(Config-if)#ip address 10.63.13.3 255.255.255.0 R3(Config-if)#ipv6 address fe80::3:3 link-local R3(Config-if)#ipv6 address 2001:db8:100:1010::2/64 R3(Config-if)#no shutdown R3(Config-if)#xit

# **Switch D1**

- Switch(config)#hostname D1
- D1(config)#ip routing
- D1(config)#ipv6 unicast-routing
- D1(config)#no ip domain lookup
- D1(config)#banner motd # D1, ENCOR Skills Assessment#
- D1(config)#line con 0
- D1(config-line)#exec-timeout 0 0
- D1(config-line)#logging synchronous
- D1(config-line)#exit
- D1(config)#vlan 100
- D1(config-vlan)#name Management
- D1(config-vlan)#exit

D1(config)#vlan 101

D1(config-vlan)#name UserGroupA

D1(config-vlan)#exit

D1(config)#vlan 102

D1(config-vlan)#name UserGroupB

D1(config-vlan)#exit

D1(config)#vlan 999

D1(config-vlan)#name NATIVE

D1(config-vlan)#exit

D1(config)#interface e1/2

D1(config-if)#no switchport

D1(config-if)#ip address 10.63.10.2 255.255.255.0

D1(config-if)#ipv6 address fe80::d1:1 link-local

D1(config-if)#ipv6 address 2001:db8:100:1010::2/64

D1(config-if)#no shutdown

D1(config-if)#exit

D1(config)#interface vlan 100

D1(config-if)#ip address 10.63.100.1 255.255.255.0

D1(config-if)#ipv6 address fe80::d1:2 link-local

D1(config-if)#ipv6 address 2001:db8:100:100::1/64

D1(config-if)#no shutdown

D1(config-if)#exit

D1(config)#interface vlan 101

D1(config-if)#ip address 10.63.101.1 255.255.255.0

D1(config-if)#ipv6 address fe80::d1:3 link-local

D1(config-if)#ipv6 address 2001:db8:100:101::1/64

D1(config-if)#no shutdown

D1(config-if)#exit

D1(config)#interface vlan 102

D1(config-if)#ip address 10.63.102.1 255.255.255.0

D1(config-if)#ipv6 address fe80::d1:4 link-local

D1(config-if)#ipv6 address 2001:db8:100:102::1/64

D1(config-if)# no shutdown

D1(config-if)#exit

D1(config)#ip dhcp excluded-address 10.63.101.1 10.63.101.109

D1(config)#ip dhcp excluded-address 10.63.101.141 10.63.101.254

D1(config)#ip dhcp excluded-address 10.63.102.1 10.63.102.109

D1(config)#ip dhcp excluded-address 10.63.102.141 10.63.102.254

D1(config)#ip dhcp pool VLAN-101

D1(config-vlan)#network 10.63.101.0 255.255.255.0

D1(config-vlan)#default-router 10.63.101.254

D1(config-vlan)#exit

D1(config)#ip dhcp pool VLAN-102

D1(config-vlan)#network 10.63.102.0 255.255.255.0

D1(config-vlan)#default-router 10.63.102.254

D1(config-vlan)#exit

D1(config-vlan)#interface range e0/0-3,e1/0-1,e1/3,e2/0-3,e3/0-3

D1(config-vlan)#shutdown

D1(config-vlan)#exit

# **Switch D2**

Switch(config)#hostname D2 D2(config)#ip routing D2(config)#ipv6 unicast-routing D2(config)#no ip domain lookup D2(config)#banner motd # D2, ENCOR Skills Assessment# D2(config-line)#line con 0 D2(config-line)#exec-timeout 0 0 D2(config-line)#logging synchronous D2(config-line)#exit D2(config)#vlan 100 D2(config-vlan)#name Management D2(config-vlan)#exit D2(config)#vlan 101 D2(config-vlan)#name UserGroupA D2(config-vlan)#exit D2(config)#vlan 102 D2(config-vlan)#name UserGroupB D2(config-vlan)#exit D2(config)#vlan 999 D2(config-vlan)#name NATIVE D2(config-vlan)#exit D2(config-if)#interface e1/0

D2(config-if)#no switchport

D2(config-if)#ip address 10.63.11.2 255.255.255.0

D2(config-if)#ipv6 address fe80::d1:1 link-local

D2(config-if)# ipv6 address 2001:db8:100:1011::2/64

D2(config-if)#no shutdown

D2(config-if)#exit

D2(config)#interface vlan 100

D2(config-if)#ip address 10.63.100.2 255.255.255.0

D2(config-if)#ipv6 address fe80::d2:2 link-local

D2(config-if)#ipv6 address 2001:db8:100:100::2/64

D2(config-if)#no shutdown

D2(config-if)#exit

D2(config)#interface vlan 101

D2(config-if)#ip address 10.63.101.2 255.255.255.0

D2(config-if)#ipv6 address fe80::d2:3 link-local

D2(config-if)#ipv6 address 2001:db8:100:101::2/64

D2(config-if)#no shutdown

D2(config-if)#exit

D2(config)#interface vlan 102

D2(config-if)#ip address 10.63.102.2 255.255.255.0

D2(config-if)#ipv6 address fe80::d2:4 link-local

D2(config-if)#ipv6 address 2001:db8:100:102::2/64

D2(config-if)#no shutdown

D2(config-if)#exit

D2(config)#ip dhcp excluded-address 10.63.101.1 10.63.101.209

D2(config)#ip dhcp excluded-address 10.63.101.241 10.63.101.254

D2(config)#ip dhcp excluded-address 10.63.102.1 10.63.102.209

D2(config)#ip dhcp excluded-address 10.63.102.241 10.63.102.254

D<sub>2</sub>(config)#ip dhcp pool VLAN-101

D2(config-vlan)#network 10.63.101.0 255.255.255.0

D2(config-vlan)#default-router 63.0.101.254

D2(config-vlan)#exit

D2(config)#ip dhcp pool VLAN-102

D2(config-vlan)#network 10.63.102.0 255.255.255.0

D2(config-vlan)#default-router 10.63.102.254

D2(config-vlan)#exit

D2(config)#interface range e0/0-3,e1/1-3,e2/0-3,e3/0-3

D2(config-vlan)#shutdown D2(config-vlan)#exit

# **Switch A1**

Switch(config)#hostname A1

A1(config)#no ip domain lookup

A1(config)#banner motd # A1, ENCOR Skills Assessment#

A1(config)#line con 0

A1(config-line)#exec-timeout 0 0

A1(config-line)#logging synchronous

A1(config-line)#exit

A1(config)#vlan 100

A1(config-vlan)#name Management

A1(config-vlan)#exit

A1(config)#vlan 101

A1(config-vlan)#name UserGroupA

A1(config-vlan)#exit

A1(config)#vlan 102

A1(config-vlan)#name UserGroupB

A1(config-vlan)#exit

A1(config)#vlan 999

A1(config-vlan)#name NATIVE

A1(config-vlan)#exit

A1(config)#interface vlan 100

A1(config-vlan)#ip address 10.63.100.3 255.255.255.0

A1(config-vlan)#ipv6 address fe80::a1:1 link-local

A1(config-vlan)#ipv6 address 2001:db8:100:100::3/64

A1(config-vlan)#no shutdown

A1(config-vlan)#exit

A1(config)#interface range e0/0,e0/3,e1/0,e2/1-3,e3/0-3

A1(config-if)#shutdown

A1(config-if)#exit

# **Parte 2: Configure la red de capa 2 y la compatibilidad con el host**

| Task# | <b>Task</b>                                                                                                    | Specification                                                                                                    | <b>Points</b>  |
|-------|----------------------------------------------------------------------------------------------------|----------------------------------------------------------------------------------------------------|----------------|
| 2.1   | On all switches, configure<br>IEEE 802.1Q trunk interfaces<br>on interconnecting switch<br>links                                                                                            | Enable 802.1Q trunk links between:<br>D1 and D2<br>$\bullet$<br>D1 and A1<br>$\bullet$<br>D <sub>2</sub> and A <sub>1</sub><br>$\bullet$                                                                                                    | 6              |
| 2.2   | On all switches, change the<br>native VLAN on trunk links.                                                                                                    | Use VLAN 999 as the native VLAN                                                                                                    | 6              |
| 2.3   | On all switches, enable the<br>Rapid Spanning-Tree<br>Protocol.                                                                                                    | Use Rapid Spanning Tree.                                                                                                    | $\overline{3}$ |
| 2.4   | On D1 and D2, configure the<br>appropriate RSTP root bridges<br>based on the information in<br>the topology diagram.<br>D1 and D2 must provide<br>backup in case of root bridge<br>failure. | Configure D1 and D2 as root for the appropriate VLANs<br>with mutually supporting priorities in case of switch<br>failure.                                                                                                    | $\overline{c}$ |
| 2.5   | On all switches, create LACP<br>EtherChannels as shown in<br>the topology diagram.                                                                                                    | Use the following channel numbers:<br>D1 to $D2$ – Port channel 12<br>$\bullet$<br>D1 to $A1$ – Port channel 1<br>$\bullet$<br>D2 to $A1$ – Port channel 2<br>$\bullet$                                                                                                    | 3              |
| 2.6   | On all switches, configure<br>host access ports connecting<br>to PC1, PC2, PC3, and PC4.                                                                                                    | Configure access ports with appropriate VLAN settings<br>as shown in the topology diagram.<br>Host ports should transition immediately to forwarding<br>state.                                                                                                    | $\overline{4}$ |
| 2.7   | Verify IPv4 DHCP services.                                                                                                    | PC2 and PC3 are DHCP clients and should be receiving<br>valid IPv4 addresses.                                                                                                    | $\mathbf{1}$   |
| 2.8   | Verify local LAN<br>connectivity.                                                                                                    | PC1 should successfully ping:<br>D1: 10.63.100.1<br>$\bullet$<br>D2: 10.63.100.2<br>$\bullet$<br>PC4: 10.63.100.6<br>$\bullet$<br>PC2 should successfully ping:<br>D1: 10. 63.102.1<br>$\bullet$<br>D2: 10.63.102.2<br>$\bullet$<br>PC3 should successfully ping:<br>D1: 10. 63.101.1<br>$\bullet$<br>D2: 10.63.101.2<br>PC4 should successfully ping:<br>D1: 10.63.100.1<br>$\bullet$<br>D2: 10.63.100.2<br>$\bullet$<br>PC1: 10.63.100.5<br>$\bullet$ | $\mathbf{1}$   |

*Tabla 2. Configuración de tareas parte 2*

*2.1 -* En todos los conmutadores, configure las interfaces troncales IEEE 802.1Q en los enlaces de conmutador de interconexión

# *Switch D1*

*interface range e2/0-3 switchport mode trunk interface range e0/1-2 switchport mode trunk*

# *Switch D2*

*interface range e2/0-3 switchport mode trunk interface range e1/1-2 switchport mode trunk*

# *Switch A1*

*interface range e0/1-2 switchport mode trunk interface range e1/1-2 switchport mode trunk*

*2.2 -* En todos los conmutadores, cambie la VLAN nativa en los enlaces troncales.

# *Switch D1*

*interface range e2/0-3 switchport trunk native vlan 999 interface range e0/1-2 switchport trunk native vlan 999*

# *Switch D2*

*interface range e2/0-3 switchport trunk native vlan 999 interface range e1/1-2 switchport trunk native vlan 999*

# *Switch A1*

*interface range e0/1-2 switchport trunk native vlan 999 interface range e1/1-2 switchport trunk native vlan 999*

*2.3* **-** En todos los conmutadores, habilite el protocolo Rapid Spanning-Tree.

*Switch D1 spanning-tree mode rapid-pvst* 

*Switch D2 spanning-tree mode rapid-pvst*

*Switch A1 spanning-tree mode rapid-pvst*

*2.4 -* En D1 y D2, configure los puentes raíz RSTP apropiados según la información del diagrama de topología.

D1 and D2 must provide backup in case of root bridge failure.

*Switch D1 spanning-tree vlan 100,102 root primary spanning-tree vlan 101 root secondary*

# *Switch D2*

*spanning-tree vlan 101 root primary spanning-tree vlan 100,102 root secondary*

*2.5 -* En todos los switches, cree LACP EtherChannels como se muestra en el diagrama de topología.

*Switch D1 interface range e2/0-3 channel-group 12 mode active no shutdown*

*exit interface range e0/1-2 channel-group 1 mode active no shutdown exit*

# *Switch D2*

*interface range e2/0-3 channel-group 12 mode active no shutdown exit interface range e1/1-2 channel-group 2 mode active no shutdown exit*

# *Switch A1*

*interface range e0/1-2 channel-group 1 mode active no shutdown exit interface range e1/1-2 channel-group 2 mode active no shutdown exit*

*2.6 -* En todos los conmutadores, configure los puertos de acceso de host que se conectan a PC1, PC2, PC3 y PC4.

# *Switch D1*

*interface e0/0 switchport mode access switchport access vlan 100 spanning-tree portfast no shutdown* 

#### *Switch D2*

*interface e0/0 switchport mode access switchport access vlan 102 spanning-tree portfast no shutdown* 

#### *Switch A1*

*interface e1/3 switchport mode access switchport access vlan 101 spanning-tree portfast no shutdown exit interface e2/0 switchport mode access switchport access vlan 100 spanning-tree portfast no shutdown exit*

## *Configuración Switch D1*

*interface range e2/0-3 switchport trunk encapsulation dot1q switchport mode trunk switchport trunk native vlan 999 channel-group 12 mode active no shutdown exit interface range e0/1-2 switchport trunk encapsulation dot1q switchport mode trunk switchport trunk native vlan 999 channel-group 1 mode active no shutdown exit spanning-tree mode rapid-pvst*

*spanning-tree vlan 100,102 root primary spanning-tree vlan 101 root secondary interface e0/0 switchport mode access switchport access vlan 100 spanning-tree portfast no shutdown exit end*

#### *Configuración Switch D2*

*interface range e2/0-3 switchport trunk encapsulation dot1q switchport mode trunk switchport trunk native vlan 999 channel-group 12 mode active no shutdown exit interface range e1/1-2 switchport trunk encapsulation dot1q switchport mode trunk switchport trunk native vlan 999 channel-group 2 mode active no shutdown exit spanning-tree mode rapid-pvst spanning-tree vlan 101 root primary spanning-tree vlan 100,102 root secondary interface e0/0 switchport mode access switchport access vlan 102 spanning-tree portfast no shutdown exit end*

### *Configuración Switch A1*

*spanning-tree mode rapid-pvst interface range e0/1-2 switchport trunk encapsulation dot1q switchport mode trunk switchport trunk native vlan 999 channel-group 1 mode active no shutdown exit interface range e1/1-2 switchport trunk encapsulation dot1q switchport mode trunk switchport trunk native vlan 999 channel-group 2 mode active no shutdown exit interface e1/3 switchport mode access switchport access vlan 101 spanning-tree portfast no shutdown exit interface e2/0 switchport mode access switchport access vlan 100 spanning-tree portfast no shutdown exit end* 

#### *2.7 -* Verifique los servicios DHCP IPv4.

*Figura 2 Configuración DHCP PC2*

```
pcode: 1 (REQUEST)
Client IP Address: 10.63.102.110
Your IP Address: 0.0.0.0
Server IP Address: 0.0.0.0<br>Server IP Address: 0.0.0.0<br>Client MAC Address: 00:50:79:66:68:01
Option 53: Message Type = Request<br>Option 54: DHCP Server = 10.63.102.1
  ption 54: Dich School - IDROSIID2.1<br>ption 50: Requested IP Address = 10.63.102.110<br>ption 61: Client Identifier = Hardware Type=Ethernet MAC Address = 00:50:79:66:68:01
 .<br>Option 12: Host Name = PC2
 Opcode: 2 (REPLY)
Client IP Address: 10.63.102.110
Your IP Address: 10.63.102.110
 Server IP Address: 0.0.0.0
 Gateway IP Address: 0.0.0.0
Client MAC Address: 00:50:79:66:68:01
Option 53: Message Type = Ack<br>Option 54: DHCP Server = 10.63.102.1
 o<br>ption 51: Lease Time = 86400
 .<br>Option 58: Renewal Time = 43200
 -<br>Option 59: Rebinding Time = 75600<br>Option 1: Subnet Mask = 255.255.255.0
 .<br>Option 3: Router = 10.63.102.254
 IP 10.63.102.110/24 GW 10.63.102.254
```
#### *Figura 3 Configuración DHCP PC3*

```
Opcode: 1 (REQUEST)<br>Client IP Address: 10.63.101.210
Your IP Address: 0.0.0.0
Server IP Address: 0.0.0.0<br>Server IP Address: 0.0.0.0<br>Client MAC Address: 00:50:79:66:68:02
Circhi Chauless. 00.00.00.00.00.00<br>Option 53: Message Type = Request<br>Option 54: DHCP Server = 10.63.101.2<br>Option 61: Client Identifier = Hardware Type=Ethernet MAC Address = 00:50:79:66:68:02<br>Option 61: Client Identifier =
Option 12: Host Name = PC3
Opcode: 2 (REPLY)
Client IP Address: 0.0.0.0
Your IP Address: 10.63.101.110<br>Server IP Address: 0.0.0.0
.<br>Gateway IP Address: 0.0.0.0
Client MAC Address: 00:50:79:66:68:02
 ption 53: Message Type = Offer<br>ption 54: DHCP Server = 10.63.101.1
Option 51: Lease Time = 86400-ption 58: Renewal Time = 43200<br>Option 58: Renewal Time = 43200<br>Option 59: Rebinding Time = 75600<br>Option 1: Subnet Mask = 255.255.255.0
Option 3: Router = 10.63.101.254
 IP 10.63.101.110/24 GW 10.63.101.254
```
*2.8 -* Verifique la conectividad LAN local.

PC1 should successfully ping:

• D1: 10.**63**.100.1

*Figura 4 Ping de PC1 a D1*

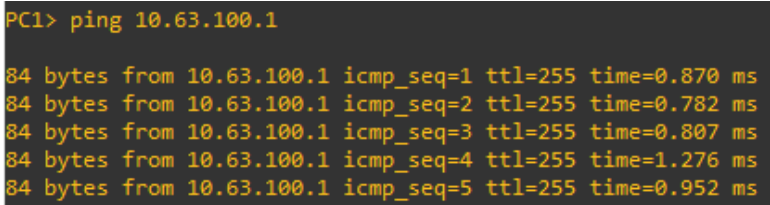

• D2: 10.**63**.100.2

*Figura 5 Ping de PC1 a D2*

```
PC1> ping 10.63.100.2
84 bytes from 10.63.100.2 icmp_seq=1 ttl=255 time=4.952 ms<br>84 bytes from 10.63.100.2 icmp_seq=2 ttl=255 time=1.673 ms<br>84 bytes from 10.63.100.2 icmp_seq=3 ttl=255 time=2.027 ms<br>84 bytes from 10.63.100.2 icmp_seq=4 ttl=255
```
• PC4: 10.**63**.100.6

*Figura 6 Ping de PC1 a PC4*

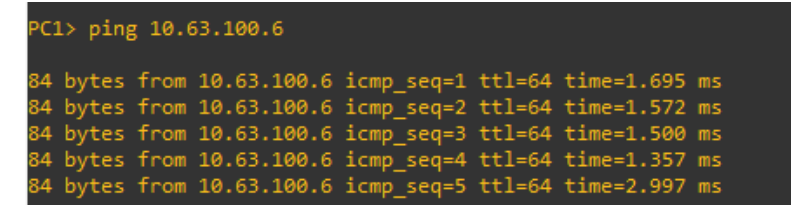

• D1: 10.**63**.102.1

*Figura 7 Ping de PC2 a D1*

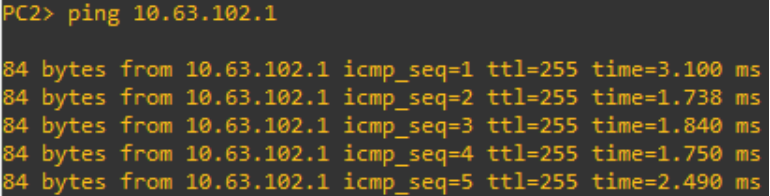

• D2: 10.**63**.102.2

*Figura 8 Ping de PC2 a D2*

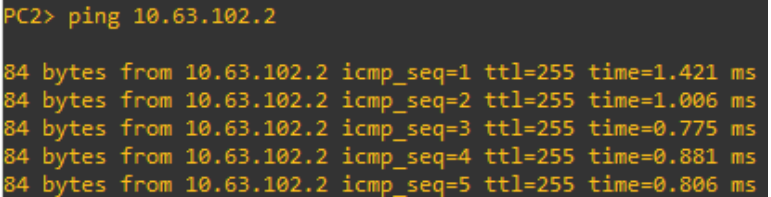

• D1: 10.**63**.101.1

*Figura 9 Ping de PC3 a D1*

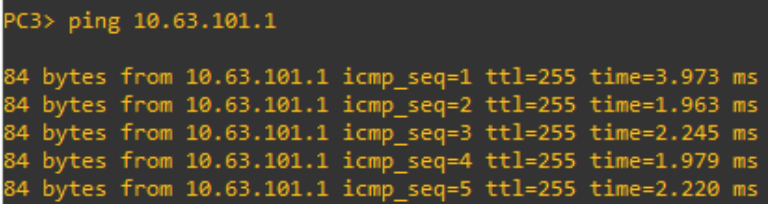

• D2: 10.**63**.101.2

*Figura 10 Ping de PC3 a D2*

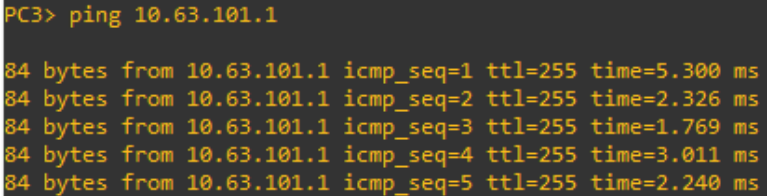

• D1: 10.**63**.100.1

*Figura 11 Ping de PC4 a D1*

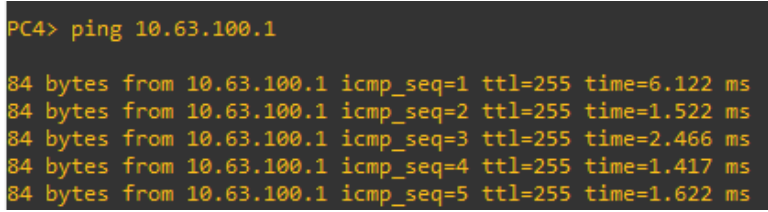

• D2: 10.**63**.100.2

*Figura 12 Ping de PC4 a D2*

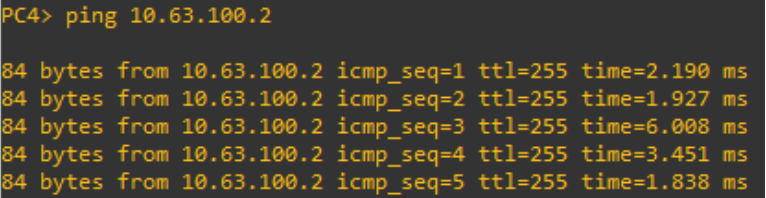

• PC1: 10.**63**.100.5

*Figura 13 Ping de PC4 a PC1*

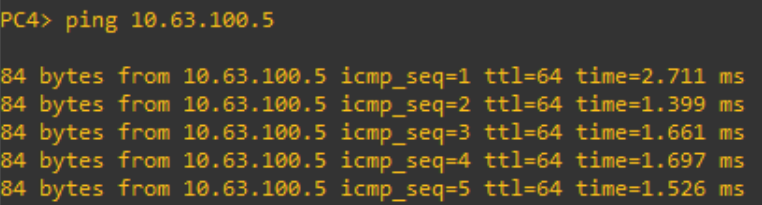

**Prueba de Habilidades Escenario 2**

# **Parte 3: configurar protocolos de enrutamiento**

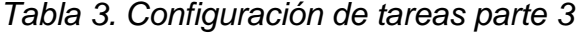

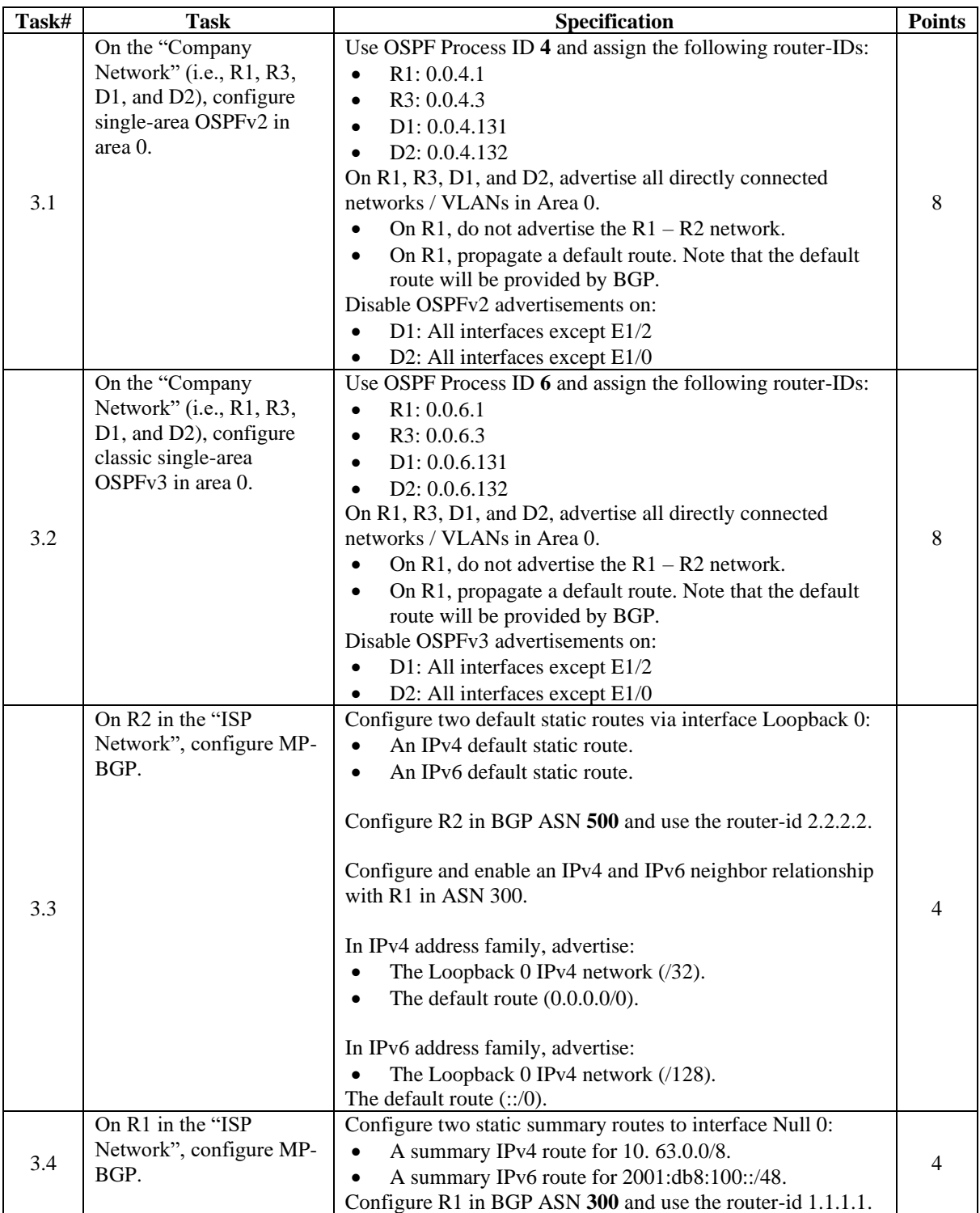

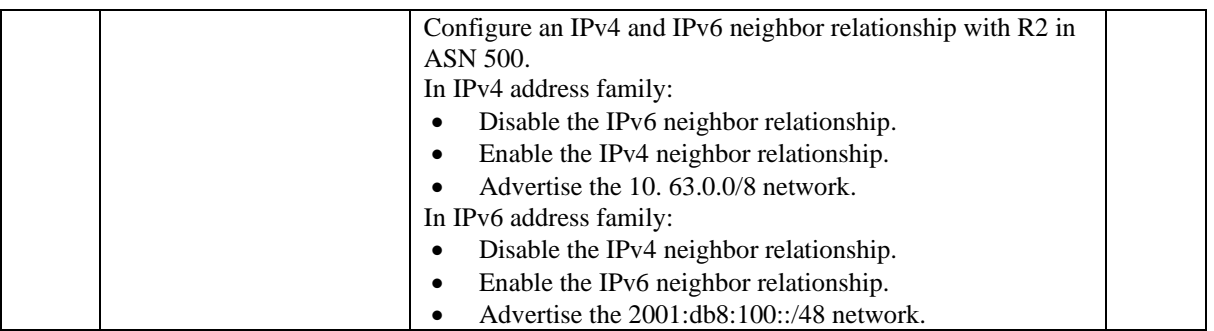

*3.1 -* En la "Red de la empresa" (es decir, R1, R3, D1 y D2), configure OSPFv2 de área única en el área 0.

Use OSPF Process ID 4 and assign the following router-IDs:

• *R1: 0.0.4.1 router ospf 4 router-id 0.0.4.1*

- *R3: 0.0.4.3 router ospf 4 router-id 0.0.4.3*
- *D1: 0.0.4.131 router ospf 4 router-id 0.0.4.131*
- *D2: 0.0.4.132 router ospf 4 router-id 0.0.4.132*

En R1, R3, D1 y D2, anuncie todas las redes/VLAN conectadas directamente en el Área 0.

# *R1*

*network 10.63.10.0 0.0.0.255 area 0 network 10.63.13.0 0.0.0.255 area 0*

# *R3*

*network 10.63.11.0 0.0.0.255 area 0 network 10.63.13.0 0.0.0.255 area 0*

# *D1*

*network 10.63.10.0 0.0.0.255 area 0 network 10.63.100.0 0.0.0.255 area 0 network 10.63.101.0 0.0.0.255 area 0 network 10.63.102.0 0.0.0.255 area 0*

# *D2*

*network 10.63.11.0 0.0.0.255 area 0 network 10.63.100.0 0.0.0.255 area 0 network 10.63.101.0 0.0.0.255 area 0 network 10.63.102.0 0.0.0.255 area 0*

• En R1, no anuncie la red R1 – R2*.*

## *R1*

*default-information originate*

Deshabilitar anuncios OSPFv2 en:

• *D1: Todas las interfaces excepto E1/2*

## *D1*

*passive-interface default no passive-interface e1/2 exit*

• *D2: Todas las interfaces excepto E1/0*

# *D2*

*passive-interface default no passive-interface e1/0 exit*

*3.2 -* En la "Red de la empresa" (es decir, R1, R3, D1 y D2), configure OSPFv3 clásico de área única en el área 0.

Utilice el ID de proceso OSPF 6 y asigne los siguientes ID de enrutador:

• *R1: 0.0.6.1 ipv6 router ospf 6 router-id 0.0.6.1*

• *R3: 0.0.6.3 ipv6 router ospf 6 router-id 0.0.6.3*

• *D1: 0.0.6.131 ipv6 router ospf 6 router-id 0.0.6.131*

• *D2: 0.0.6.132 ipv6 router ospf 6 router-id 0.0.6.132*

En R1, R3, D1 y D2, anuncie todas las redes/VLAN conectadas directamente en el Área 0.

## *R1*

*interface e1/2 ipv6 ospf 6 area 0 exit interface e1/1 ipv6 ospf 6 area 0 exit*

# *R3*

*interface e1/0 ipv6 ospf 6 area 0 exit interface e1/1 ipv6 ospf 6 area 0 exit*

# *D1*

*interface e1/2 ipv6 ospf 6 area 0 exit interface vlan 100 ipv6 ospf 6 area 0 exit interface vlan 101 ipv6 ospf 6 area 0 exit interface vlan 102 ipv6 ospf 6 area 0 exit*

*D2*

*interface e1/0 ipv6 ospf 6 area 0 exit interface vlan 100 ipv6 ospf 6 area 0 exit interface vlan 101 ipv6 ospf 6 area 0 exit interface vlan 102 ipv6 ospf 6 area 0 exit*

• En R1, no anuncie la red  $R1 - R2$ . *default-information originate exit*

Disable OSPFv3 advertisements on:

• D1: Todas las interfaces excepto E1/2 *passive-interface default no passive-interface e1/2 exit*

• D2: Todas las interfaces excepto E1/0 *passive-interface default no passive-interface e1/0 exit*

*3.3 -* En R2 en la "Red ISP", configure MP-BGP.

Configure dos rutas estáticas predeterminadas a través de la interfaz Loopback 0:

• Una ruta estática predeterminada de IPv4*. ip route 0.0.0.0 0.0.0.0 loopback 0*

• Una ruta estática predeterminada de IPv6. *ipv6 route ::/0 loopback 0*

Configure R2 in BGP ASN 500 and use the router-id 2.2.2.2. *router bgp 500 bgp router-id 2.2.2.2*

Configure y habilite una relación de vecino IPv4 e IPv6 con R1 en ASN 300. *neighbor 209.165.200.225 remote-as 300 neighbor 2001:db8:200::1 remote-as 300*

En la familia de direcciones IPv4, anuncie:

• La red Loopback 0 IPv4 (/32).

• La ruta predeterminada (0.0.0.0/0). *address-family ipv4 neighbor 209.165.200.225 activate no neighbor 2001:db8:200::1 activate network 2.2.2.2 mask 255.255.255.255 network 0.0.0.0*

En la familia de direcciones IPv6, anuncie:

• La red Loopback 0 IPv4 (/128).

• La ruta predeterminada (::/0). *address-family ipv6 no neighbor 209.165.200.225 activate neighbor 2001:db8:200::1 activate network 2001:db8:2222::/128 network ::/0*

*3.4 -* En R1 en la "Red ISP", configure MP-BGP.

Configure dos rutas resumidas estáticas a la interfaz Null 0:

• Una ruta IPv4 resumida para 10.63.0.0/8. *ip route 10.63.0.0 255.0.0.0 null0*

• Una ruta IPv6 resumida para 2001:db8:100::/48. *ipv6 route 2001:db8:100::/48 null0*

Configure R1 en BGP ASN 300 y use la identificación del enrutador 1.1.1.1. *router bgp 300 bgp router-id 1.1.1.1*

Configure una relación de vecino IPv4 e IPv6 con R2 en ASN 500. *neighbor 209.165.200.226 remote-as 500 neighbor 2001:db8:200::2 remote-as 500*

En la familia de direcciones IPv4:

- Deshabilite la relación de vecino IPv6.
- Habilite la relación de vecino IPv4.

• Anunciar la red 10. 63.0.0/8*. address-family ipv4 unicast no neighbor 2001:db8:200::2 activate neighbor 209.165.200.226 activate network 10.63.0.0 mask 255.0.0.0 exit-address-family*

En la familia de direcciones IPv6:

- Deshabilite la relación de vecino IPv4.
- Habilite la relación de vecino IPv6.

• Anuncie la red 2001:db8:100::/48. *address-family ipv6 unicast no neighbor 209.165.200.226 activate neighbor 2001:db8:200::2 activate network 2001:db8:100::/48 exit-address-family*

# *Configuración R1*

*router ospf 4 router-id 0.0.4.1 network 10.63.10.0 0.0.0.255 area 0 network 10.63.13.0 0.0.0.255 area 0 default-information originate exit ipv6 router ospf 6 router-id 0.0.6.1 default-information originate exit interface e1/2 ipv6 ospf 6 area 0 exit interface e1/1 ipv6 ospf 6 area 0 exit ip route 10.63.0.0 255.0.0.0 null0 ipv6 route 2001:db8:100::/48 null0 router bgp 300*

*bgp router-id 1.1.1.1 neighbor 209.165.200.226 remote-as 500 neighbor 2001:db8:200::2 remote-as 500 address-family ipv4 unicast neighbor 209.165.200.226 activate no neighbor 2001:db8:200::2 activate network 10.63.0.0 mask 255.0.0.0 exit-address-family address-family ipv6 unicast no neighbor 209.165.200.226 activate neighbor 2001:db8:200::2 activate network 2001:db8:100::/48 exit-address-family*

#### *Configuración R2*

*ip route 0.0.0.0 0.0.0.0 loopback 0 ipv6 route ::/0 loopback 0 router bgp 500 bgp router-id 2.2.2.2 neighbor 209.165.200.225 remote-as 300 neighbor 2001:db8:200::1 remote-as 300 address-family ipv4 neighbor 209.165.200.225 activate no neighbor 2001:db8:200::1 activate network 2.2.2.2 mask 255.255.255.255 network 0.0.0.0 exit-address-family address-family ipv6 no neighbor 209.165.200.225 activate neighbor 2001:db8:200::1 activate network 2001:db8:2222::/128 network ::/0 exit-address-family*

## *Configuración R3*

*router ospf 4 router-id 0.0.4.3 network 10.63.11.0 0.0.0.255 area 0 network 10.63.13.0 0.0.0.255 area 0 exit ipv6 router ospf 6 router-id 0.0.6.3 exit interface e1/0 ipv6 ospf 6 area 0*

*exit interface e1/1 ipv6 ospf 6 area 0 exit end*

#### *Configuración D1*

*router ospf 4 router-id 0.0.4.131 network 10.63.10.0 0.0.0.255 area 0 network 10.63.100.0 0.0.0.255 area 0 network 10.63.101.0 0.0.0.255 area 0 network 10.63.102.0 0.0.0.255 area 0 passive-interface default no passive-interface e1/2 exit ipv6 router ospf 6 router-id 0.0.6.131 passive-interface default no passive-interface e1/2 exit interface e1/2 ipv6 ospf 6 area 0 exit interface vlan 100 ipv6 ospf 6 area 0 exit interface vlan 101 ipv6 ospf 6 area 0 exit interface vlan 102 ipv6 ospf 6 area 0 exit end*

## *Configuración D2*

*router ospf 4 router-id 0.0.4.132 network 10.63.11.0 0.0.0.255 area 0 network 10.63.100.0 0.0.0.255 area 0 network 10.63.101.0 0.0.0.255 area 0 network 10.63.102.0 0.0.0.255 area 0 passive-interface default no passive-interface e1/2 exit*

*ipv6 router ospf 6 router-id 0.0.6.132 passive-interface default no passive-interface e1/0 exit interface e1/0 ipv6 ospf 6 area 0 exit interface vlan 100 ipv6 ospf 6 area 0 exit interface vlan 101 ipv6 ospf 6 area 0 exit interface vlan 102 ipv6 ospf 6 area 0 exit end*

*Figura 14. Show ip route desde R1*

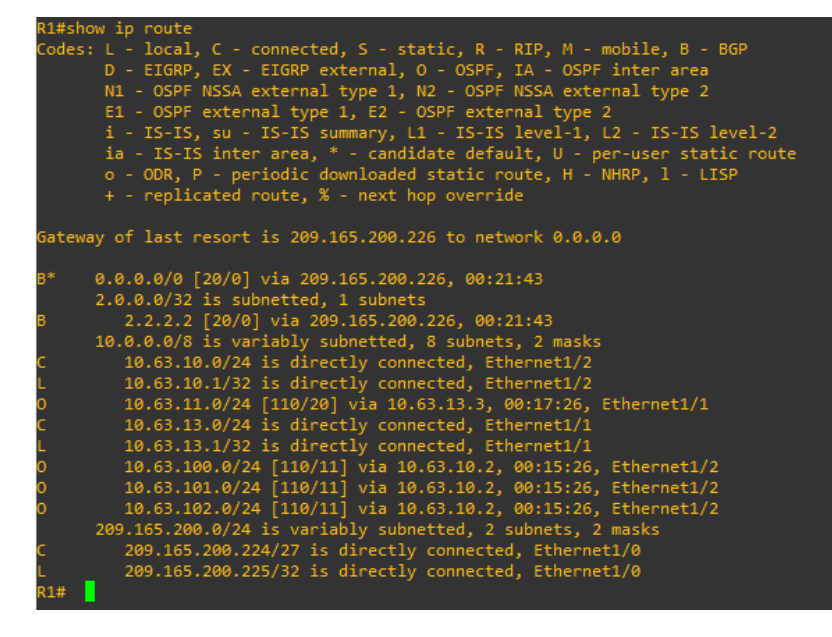

*Figura 15. Show ip route desde R3*

|                                                                                                    | R3#show ip ospf neighbor |  |                                                         |  |                                                               |             |
|----------------------------------------------------------------------------------------------------|--------------------------|--|---------------------------------------------------------|--|---------------------------------------------------------------|-------------|
|                                                                                                    |                          |  | Neighbor ID – Pri – State – Henry John State            |  | Dead Time Address and the Dead Time                           | Interface   |
|                                                                                                    |                          |  | 0.0.4.1 1 FULL/DR                                       |  | $00:00:33$ 10.63.13.1                                         | Ethernet1/1 |
|                                                                                                    | R3#show ip route         |  |                                                         |  |                                                               |             |
| Codes: L - local, C - connected, S - static, R - RIP, M - mobile, B - BGP<br>D - EIGRP, EX - EIGRP external, O - OSPF, IA - OSPF inter area<br>N1 - OSPF NSSA external type 1, N2 - OSPF NSSA external type 2<br>E1 - OSPF external type 1, E2 - OSPF external type 2<br>i - IS-IS, su - IS-IS summary, L1 - IS-IS level-1, L2 - IS-IS level-2<br>ia - IS-IS inter area, * - candidate default, U - per-user static route<br>o - ODR, P - periodic downloaded static route, H - NHRP, 1 - LISP<br>$+$ - replicated route, $\overline{\mathcal{X}}$ - next hop override |                          |  |                                                         |  |                                                               |             |
|                                                                                                    |                          |  | Gateway of last resort is 10.63.13.1 to network 0.0.0.0 |  |                                                               |             |
| 0*E2                                                                                                    |                          |  | 0.0.0.0/0 [110/1] via 10.63.13.1, 00:18:51, Ethernet1/1 |  |                                                               |             |
|                                                                                                    |                          |  | 10.0.0.0/8 is variably subnetted, 8 subnets, 2 masks    |  |                                                               |             |
|                                                                                                    |                          |  |                                                         |  | 10.63.10.0/24 [110/20] via 10.63.13.1, 00:18:51, Ethernet1/1  |             |
|                                                                                                    |                          |  | 10.63.11.0/24 is directly connected, Ethernet1/0        |  |                                                               |             |
|                                                                                                    |                          |  | 10.63.11.1/32 is directly connected, Ethernet1/0        |  |                                                               |             |
|                                                                                                    |                          |  | 10.63.13.0/24 is directly connected, Ethernet1/1        |  |                                                               |             |
|                                                                                                    |                          |  | 10.63.13.3/32 is directly connected, Ethernet1/1        |  |                                                               |             |
| о                                                                                                    |                          |  |                                                         |  | 10.63.100.0/24 [110/21] via 10.63.13.1, 00:16:45, Ethernet1/1 |             |
| o                                                                                                    |                          |  |                                                         |  | 10.63.101.0/24 [110/21] via 10.63.13.1, 00:16:45, Ethernet1/1 |             |
|                                                                                                    |                          |  |                                                         |  | 10.63.102.0/24 [110/21] via 10.63.13.1, 00:16:45, Ethernet1/1 |             |
|                                                                                                    |                          |  |                                                         |  |                                                               |             |

*Figura 16. Show ip ospf neighbor desde R1*

| R1#show ip ospf neighbor                   |       |                                     |                                           |                          |                                         |
|--------------------------------------------|-------|-------------------------------------|-------------------------------------------|--------------------------|-----------------------------------------|
| Neighbor ID<br>0.0.4.3<br>0.0.4.131<br>R1# | $1 -$ | Pri State<br>FULL/BDR<br>1 FULL/BDR | Dead Time Address<br>00:00:34<br>00:00:35 | 10.63.13.3<br>10.63.10.2 | Interface<br>Ethernet1/1<br>Ethernet1/2 |

*Figura 17. Show ip ospf neighbor desde D1*

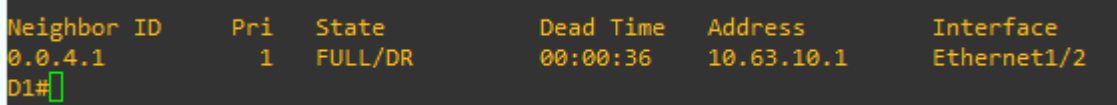

# **Parte 4: configurar la redundancia del primer salto**

| Task# | Task                                                                            | <b>Specification</b>                                                                                                    | <b>Points</b> |
|-------|---------------------------------------------------------------------------------|----------------------------------------------------------------------------------------------------|---------------|
| 4.1   | On D1, create IP SLAs<br>that test the reachability<br>of R1 interface $E1/2$ . | Create two IP SLAs.<br>Use SLA number 4 for IPv4.<br>$\bullet$<br>Use SLA number $6$ for IPv6.<br>٠<br>The IP SLAs will test availability of R1 E1/2 interface every 5<br>seconds.<br>Schedule the SLA for immediate implementation with no end<br>time.<br>Create an IP SLA object for IP SLA 4 and one for IP SLA 6. |               |

*Tabla 4. Configuración de tareas parte 4*

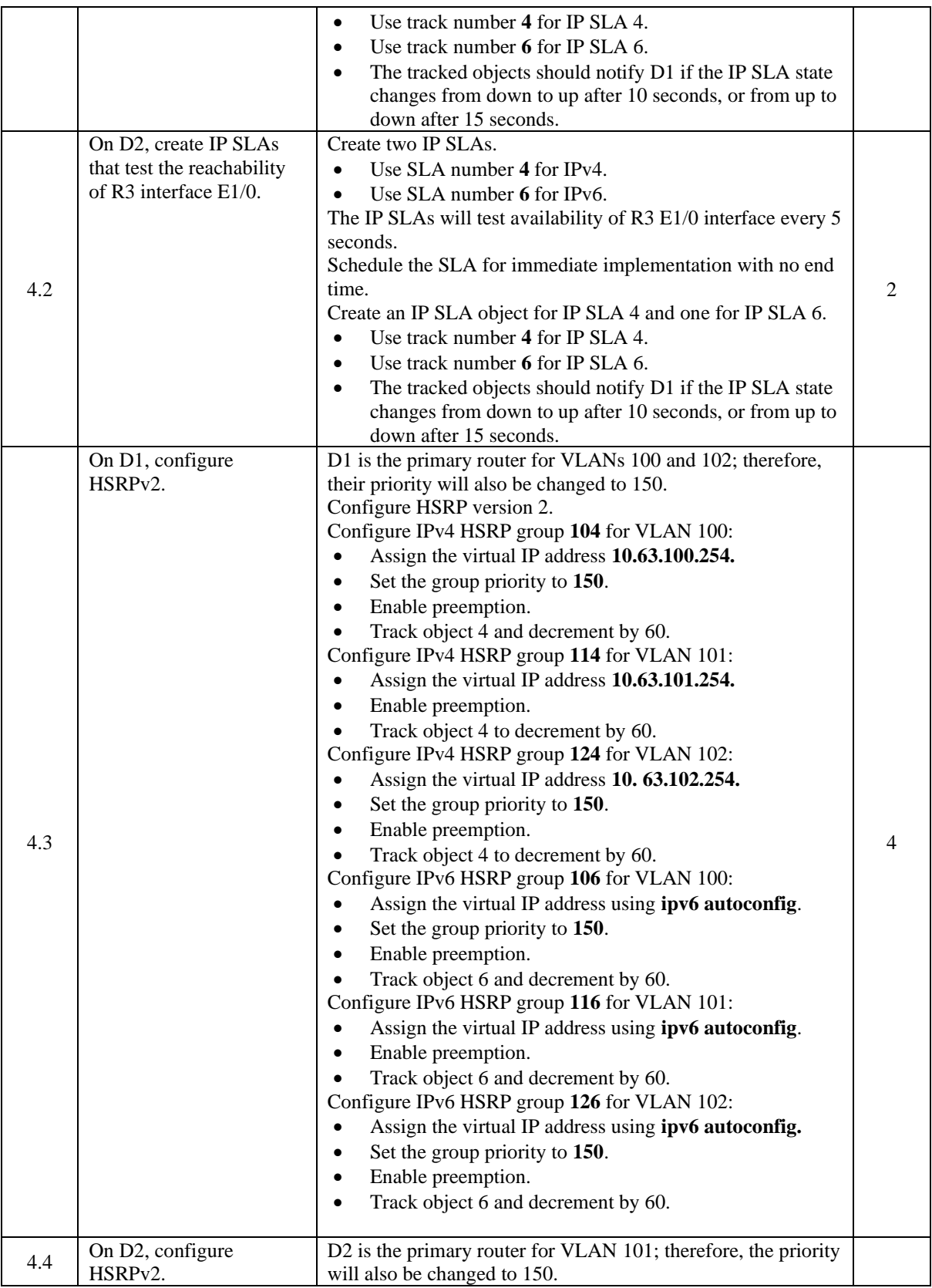

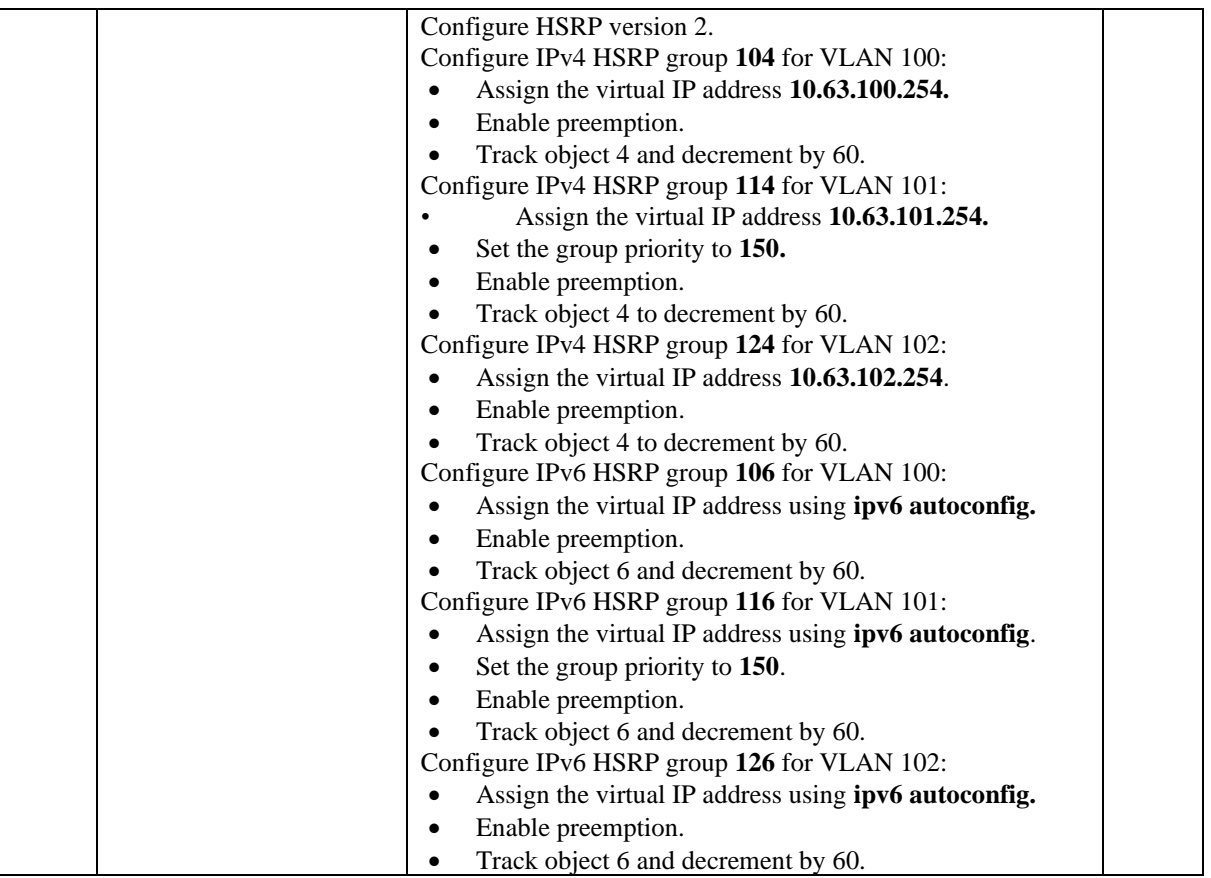

*4.1 -* En D1, cree IP SLA que prueben la accesibilidad de la interfaz E1/2 de R1.

Cree dos IP SLA.

- Utilice el SLA número 4 para IPv4. *ip sla 4*
- Utilice el SLA número 6 para IPv6. *ip sla 6*

Los IP SLA probarán la disponibilidad de la interfaz R1 E1/2 cada 5 segundos. *icmp-echo 10.63.10.1 frequency 5 exit ip sla 6 icmp-echo 2001:db8:100:1010::1 frequency 5 exit*

Programe el SLA para implementación inmediata sin tiempo de finalización. *ip sla schedule 4 life forever start-time now ip sla schedule 6 life forever start-time now*

Cree un objeto IP SLA para IP SLA 4 y otro para IP SLA 6.

• Utilice el número de pista 4 para IP SLA 4. *track 4 ip sla 4*

• Use la pista número 6 para IP SLA 6. *track 6 ip sla 6*

Los objetos rastreados deben notificar a D1 si el estado de IP SLA cambia de abajo a arriba después de 10 segundos, o de arriba a abajo después de 15 segundos. *delay down 10 up 15 exit*

*4.2 -* En D2, cree IP SLA que prueben la accesibilidad de la interfaz E1/0 de R3.

Cree dos IP SLA.

- Utilice el SLA número 4 para IPv4. *ip sla 4*
- Utilice el SLA número 6 para IPv6. *ip sla 6*

```
Los IP SLA probarán la disponibilidad de la interfaz R3 E1/0 cada 5 segundos.
icmp-echo 10.63.11.1
frequency 5
exit
icmp-echo 2001:db8:100:1011::1
frequency 5
exit
```
Programe el SLA para implementación inmediata sin tiempo de finalización. *ip sla schedule 4 life forever start-time now ip sla schedule 6 life forever start-time now*

Cree un objeto IP SLA para IP SLA 4 y otro para IP SLA 6.

• Utilice el número de pista 4 para IP SLA 4. *track 4 ip sla 4*

• Use la pista número 6 para IP SLA 6. *track 6 ip sla 6*

Los objetos rastreados deben notificar a D1 si el estado de IP SLA cambia de abajo a arriba después de 10 segundos, o de arriba a abajo después de 15 segundos. *delay down 10 up 15 exit*

*4.3 - En D1, configure HSRPv2.*

D1 es el enrutador principal para las VLAN 100 y 102; por lo tanto, su prioridad también se cambiará a 150. *interface vlan 100*

Configure la versión 2 de HSRP. *standby version 2*

Configure el grupo 104 de HSRP de IPv4 para la VLAN 100:

- Asigne la dirección IP virtual 10.63.100.254.
- Establezca la prioridad del grupo en 150.
- Habilitar preferencia.

• Siga el objeto 4 y disminuya en 60. *standby 104 ip 10.63.100.254 standby 104 priority 150 standby 104 preempt standby 104 track 4 decrement 60*

Configure el grupo 114 de HSRP de IPv4 para la VLAN 101:

- Asigne la dirección IP virtual 10.63.101.254.
- Habilitar preferencia.

• Seguimiento del objeto 4 para disminuir en 60. *interface vlan 101 standby version 2 standby 114 ip 10.63.101.254 standby 114 preempt standby 114 track 4 decrement 60*

Configure el grupo 124 de HSRP de IPv4 para la VLAN 102:

- Asigne la dirección IP virtual 10.63.102.254.
- Establezca la prioridad del grupo en 150.
- Habilitar preferencia.
- Seguimiento del objeto 4 para disminuir en 60.

*interface vlan 102 standby version 2 standby 124 ip 10.63.102.254 standby 124 priority 150 standby 124 preempt standby 124 track 4 decrement 60*

Configure el grupo 106 de HSRP de IPv6 para la VLAN 100:

- Asigne la dirección IP virtual mediante la configuración automática de ipv6.
- Establezca la prioridad del grupo en 150.
- Habilitar preferencia.

• Siga el objeto 6 y disminuya en 60. *standby 106 ipv6 autoconfig standby 106 priority 150 standby 106 preempt standby 106 track 6 decrement 60*

Configure el grupo 116 de HSRP de IPv6 para la VLAN 101:

- Asigne la dirección IP virtual mediante la configuración automática de ipv6.
- Habilitar preferencia.

• Siga el objeto 6 y disminuya en 60. *standby 116 ipv6 autoconfig standby 116 preempt standby 116 track 6 decrement 60*

Configure el grupo 126 de HSRP de IPv6 para la VLAN 102:

- Asigne la dirección IP virtual mediante la configuración automática de ipv6.
- Establezca la prioridad del grupo en 150.
- Habilitar preferencia.

• Siga el objeto 6 y disminuya en 60. *standby 126 ipv6 autoconfig standby 126 priority 150 standby 126 preempt standby 126 track 6 decrement 60*

*4.4 -* En D2, configure HSRPv2.

D2 es el enrutador principal para la VLAN 101; por lo tanto, la prioridad también se cambiará a 150. *interface vlan 101*

Configure la versión 2 de HSRP. *standby version 2*

Configure el grupo 104 de HSRP de IPv4 para la VLAN 100:

- Asigne la dirección IP virtual 10.63.100.254.
- Habilitar preferencia.
- Siga el objeto 4 y disminuya en 60. *standby 104 ip 10.63.100.254 standby 104 preempt standby 104 track 4 decrement 60*

Configure IPv4 HSRP group 114 for VLAN 101:

- Asigne la dirección IP virtual 10.63.101.254.
- Establezca la prioridad del grupo en 150.
- Habilitar preferencia.
- Seguimiento del objeto 4 para disminuir en 60.

*standby 114 ip 10.63.101.254 standby 104 priority 150 standby 114 preempt standby 114 track 4 decrement 60*

Configure el grupo 124 de HSRP de IPv4 para la VLAN 102:

- Asigne la dirección IP virtual 10.63.102.254.
- Habilitar preferencia.
- Seguimiento del objeto 4 para disminuir en 60.

*standby 124 ip 10.63.102.254 standby 124 preempt*

*standby 124 track 4 decrement 60*

Configure el grupo 106 de HSRP de IPv6 para la VLAN 100:

- Asigne la dirección IP virtual mediante la configuración automática de ipv6.
- Habilitar preferencia.

• Siga el objeto 6 y disminuya en 60. *standby 106 ipv6 autoconfig standby 106 preempt standby 106 track 6 decrement 60*

Configure el grupo 116 de HSRP de IPv6 para la VLAN 101:

- Asigne la dirección IP virtual mediante la configuración automática de ipv6.
- Establezca la prioridad del grupo en 150.
- Habilitar preferencia.
- Siga el objeto 6 y disminuya en 60.

*standby 116 ipv6 autoconfig standby 116 priority 150 standby 116 preempt standby 116 track 6 decrement 60*

Configure el grupo 126 de HSRP de IPv6 para la VLAN 102:

- Asigne la dirección IP virtual mediante la configuración automática de ipv6.
- Habilitar preferencia.
- Siga el objeto 6 y disminuya en 60. *standby 126 ipv6 autoconfig standby 126 preempt standby 126 track 6 decrement 60*

# *Configuración D1*

*ip sla 4 icmp-echo 10.63.10.1 frequency 5 exit ip sla 6 icmp-echo 2001:db8:100:1010::1 frequency 5 exit ip sla schedule 4 life forever start-time now ip sla schedule 6 life forever start-time now track 4 ip sla 4 delay down 10 up 15 exit*

*track 6 ip sla 6 delay down 10 up 15 exit interface vlan 100 standby version 2 standby 104 ip 10.63.100.254 standby 104 priority 150 standby 104 preempt standby 104 track 4 decrement 60 standby 106 ipv6 autoconfig standby 106 priority 150 standby 106 preempt standby 106 track 6 decrement 60 exit interface vlan 101 standby version 2 standby 114 ip 10.63.101.254 standby 114 preempt standby 114 track 4 decrement 60 standby 116 ipv6 autoconfig standby 116 preempt standby 116 track 6 decrement 60 exit interface vlan 102 standby version 2 standby 124 ip 10.63.102.254 standby 124 priority 150 standby 124 preempt standby 124 track 4 decrement 60 standby 126 ipv6 autoconfig standby 126 priority 150 standby 126 preempt standby 126 track 6 decrement 60 exit end*

#### *Configuración D2*

*ip sla 4 icmp-echo 10.63.11.1 frequency 5 exit ip sla 6 icmp-echo 2001:db8:100:1011::1 frequency 5*

*exit ip sla schedule 4 life forever start-time now ip sla schedule 6 life forever start-time now track 4 ip sla 4 delay down 10 up 15 exit track 6 ip sla 6 delay down 10 up 15 exit interface vlan 100 standby version 2 standby 104 ip 10.63.100.254 standby 104 preempt standby 104 track 4 decrement 60 standby 106 ipv6 autoconfig standby 106 preempt standby 106 track 6 decrement 60 exit interface vlan 101 standby version 2 standby 114 ip 10.63.101.254 standby 114 priority 150 standby 114 preempt standby 114 track 4 decrement 60 standby 116 ipv6 autoconfig standby 116 priority 150 standby 116 preempt standby 116 track 6 decrement 60 exit interface vlan 102 standby version 2 standby 124 ip 10.63.102.254 standby 124 preempt standby 124 track 4 decrement 60 standby 126 ipv6 autoconfig standby 126 preempt standby 126 track 6 decrement 60 exit end*

#### **Switch D1 Switch D2**

interface Vlan100<br>ip address 10.63.100.1 255.255.255.0 standby version 2 standby 104 ip 10.63.100.254<br>standby 104 priority 150<br>standby 104 preempt<br>standby 104 track 4 decrement 60 standby 106 ipv6 autoconfig standby 106 priority 150<br>standby 106 priority 150<br>standby 106 preempt<br>standby 106 track 6 decrement 60<br>ipv6 address FE80::D1:2 link-local ipv6 address 2001:DB8:100:100::1/64 ipv6 ospf 6 area 0 interface Vlan101 ip address 10.63.101.1 255.255.255.0 standby version 2<br>standby 114 ip 10.63.101.254<br>standby 114 preempt<br>standby 114 track 4 decrement 60 standby 116 ipv6 autoconfig standby 116 preempt<br>standby 116 preempt<br>standby 116 track 6 decrement 60<br>ipv6 address FE80::D1:3 link-local ipv6 address 2001:DB8:100:101::1/64 ipv6 ospf 6 area 0 interface Vlan102 ip address 10.63.102.1 255.255.255.0 standby version 2<br>standby 124 ip 10.63.102.254<br>standby 124 priority 150 standby 124 preempt standby 124 track 4 decrement 60<br>standby 126 ipv6 autoconfig<br>standby 126 priority 150 standby 126 preempt standby 126 track 6 decrement 60 ipv6 address FE80::D1:4 link-local<br>ipv6 address 2001:DB8:100:102::1/64 ipv6 ospf 6 area 0 outer ospf 4 router-id 0.0.4.131 passive-interface default no passive-interface Ethernet1/2 network 10.63.10.0 0.0.0.255 area 0 network 10.63.100.0 0.0.0.255 area 0 network 10.63.101.0 0.0.0.255 area 0 network 10.63.102.0 0.0.0.255 area 0

interface Vlan100 ip address 10.63.100.2 255.255.255.0 standby version 2 standby 104 ip 10.63.100.254 standby 104 preempt standby 104 track 4 decrement 60<br>standby 106 ipv6 autoconfig<br>standby 106 preempt standby 106 track 6 decrement 60 ipv6 address FE80::D2:2 link-local ipv6 address 2001:DB8:100:100::2/64 ipv6 ospf 6 area 0 interface Vlan101 ip address 10.63.101.2 255.255.255.0 standby version 2 standby 114 ip 10.63.101.254 standby 114 priority 150 standby 114 preempt standby 114 track 4 decrement 60 standby 114 track 4 decrement 60<br>standby 116 ipv6 autoconfig<br>standby 116 priority 150<br>standby 116 track 6 decrement 60<br>ipv6 address FE80::D2:3 link-local ipv6 address 2001:DB8:100:101::2/64 ipv6 ospf 6 area 0 interface Vlan102 ip address 10.63.102.2 255.255.255.0<br>standby version 2<br>standby 124 ip 10.63.102.254 standby 124 preempt standby 124 track 4 decrement 60 standby 126 ipv6 autoconfig standby 126 preempt standby 126 track 6 decrement 60 ipv6 address FE80::D2:4 link-local<br>ipv6 address 2001:DB8:100:102::2/64 ipv6 ospf 6 area 0 outer ospf 4 router-id 0.0.4.132 passive-interface default no passive-interface Ethernet1/2 network 10.63.11.0 0.0.0.255 area 0 network 10.63.100.0 0.0.0.255 area 0<br>network 10.63.101.0 0.0.0.255 area 0

network 10.63.102.0 0.0.0.255 area 0

# **CONCLUSIONES**

- Mediante IEEE 802.1Q se permiten redes de área local virtual (VLAN) en una red Ethernet, utilizando switches y puentes para el direccionamiento de tramas.
- Los enlaces truncados permiten transportar tramas de datos en varias VLAN mediante la identificación de su etiqueta asignada.
- Gracias al protocolo RSTP se determina mediante algunas reglas la mejor manera de enrutar datos evitando redundancia en dicha red.
- Se realiza la configuración de protocolos IPv4 e IPv6 dando como resultado una red completamente convergente.
- Se realiza con éxito comandos ping de IPv4 e IPv6 a la interfaz Loopback 0 desde los switches D1 y D2.

## **REFERENCIAS BIBLIOGRÁFICAS**

- *Acerca del Border Gateway Protocol (BGP).* (2022). Obtenido de https://www.watchguard.com/help/docs/fireware/12/es-419/Content/es-419/dynamicrouting/bgp\_about\_c.html
- CISCO. (s.f.). *¿Qué es un router?* Obtenido de https://www.cisco.com/c/es\_mx/solutions/small-business/resourcecenter/networking/what-is-a-router.html
- *Crear una red WAN en varias ciudades.* (2022). Obtenido de https://www.tecnologiainformatica.es/Practicas-con-Packet-tracer/Red-WAN-3-Ciudades/
- Edgeworth, B. G. (2020). *CCNP and CCIE Enterprise Core ENCOR 350-401.* Obtenido de CISCO Press (Ed). Advanced Spanning Tree.: 350-401. https://1drv.ms/b/s!AAIGg5JUgUBthk8
- *Funcionamiento de EtherChannel.* (s.f.). Obtenido de Conceptos del agregado de enlaces: https://www.sapalomera.cat/moodlecf/RS/3/course/module3/3.1.2.3/3.1.2.3. html
- Marcelo. (10 de agosto de 2020). *CCNA Dsde Cero.* Obtenido de https://ccnadesdecero.com/curso/ospf/
- *Monitoreo de acuerdos de nivel de servicio (SLA) de IP.* (2022). Obtenido de ManageEngine: https://www.manageengine.com/latam/netflow/monitoreode-ipsla.html#:~:text=%C2%BFQu%C3%A9%20es%20Cisco%20IP%20SLA,serv idores%20de%20aplicaciones%20de%20red.
- *Networking Academy*. (2022). Obtenido de CCNP Enterprise Core II-2022 16-04: https://lms.netacad.com/course/view.php?id=1427594
- *Protocolo de configuración dinámica de host (DHCP).* (21 de septiembre de 2022). Obtenido de Microsoft: https://learn.microsoft.com/es-es/windowsserver/networking/technologies/dhcp/dhcp-top
- *Que es RSTP.* (11 de junio de 2020). Obtenido de https://ccnadesdecero.com/curso/rstp/
- *Redes de área local virtuales (VLAN).* (03 de marzo de 2021). Obtenido de IBM: https://www.ibm.com/docs/es/aix/7.1?topic=cards-virtual-local-areanetworks
- Rouse, M. (2022). *Topología de red.* Obtenido de https://www.computerweekly.com/es/definicion/Topologia-dered#:~:text=Una%20topolog%C3%ADa%20de%20red%20es,de%20las%20 estaciones%20de%20trabajo.